# Implementasi Metode Pendekatan Design Thinking dalam Pembuatan Aplikasi Happy Class Di Kampus UPI Cibiru

# Intan Permata Sari<sup>1</sup>, Annisa Hasna Kartina<sup>2</sup>, Ajeng Mubdi Pratiwi<sup>3</sup>, Fitri Oktariana<sup>4</sup> , M Farhan Nasrulloh<sup>5</sup> , Sahla Analia Zain<sup>6</sup>

1,2,3,4,5,6) Program Studi Pendidikan Multimedia, Fakultas Kampus Cibiru, Universitas Pendidikan Indonesia Jl. Raya Cibiru Km. 15, Kab. Bandung, 40393 Telp. +22 7801840 E-mail: [Intanpermatasari@upi.edu,](mailto:Intanpermatasari@upi.edu)  [Annisahasnakartina@upi.edu,](mailto:Annisahasnakartina@upi.edu) [ajengmubdip@upi.edu,](mailto:ajengmubdip@upi.edu) [fitrioktariana@upi.edu,](mailto:fitrioktariana@upi.edu) [aancrisdongo@gmail.com,](mailto:aancrisdongo@gmail.com)  [sahlaanalia@upi.edu](mailto:sahlaanalia@upi.edu)

### ABSTRAK

Fasilitas sistem informasi dalam mendukung kegiatan perkuliahan dan pembelajaran sangatlah penting. Adanya fasilitas sistem informasi yang baik, maka proses perkuliahan juga dapat berjalan dengan lebih efektif. Informasi yang kurang jelas mengenai jadwal kelas di UPI Cibiru membuat mahasiswa dan dosen di kampus UPI Cibiru merasa kurang nyaman. Oleh karena itu dengan adanya perkembangan teknologi saat ini, kami berupaya memanfaatkan untuk merancang aplikasi sistem informasi yang bernama Happy Class. Pada penelitian ini kami menggunakan metode pendekatan *design thinking* yang terdiri dari 5 tahapan, yaitu emphatize, define, ideate, prototype, dan test. Kami melakukan empati, observasi, dan mengidentifikasi masalah-masalah yang ada di dilingkungan kampus UPI cibiru, sehingga kami menemukan gagasan baru sebagai solusi dari permasalahan yang ada, yaitu merancang aplikasi Happy class untuk mempermudah mahasiswa dan dosen dalam mengakses informasi tentang kondisi kelas secara real-time. Sehingga diharapkan proses pembelajaran dapat berlansung dengan on-time dan tidak memakan waktu.

Kata Kunci: Aplikasi mobile, Sistem Informasi, Aplikasi Happy Class, Design Thinking

# ABSTRACT

Information system facilities in supporting lecture and learning activities are very important.The existence of a good information system facilities, then the lecture can also be run more effectively. Unclear information about class schedules at UPI Cibiru makes students and lecturers at the UPI Cibiru campus feel uncomfortable. Therefore, with the current technological developments, we are trying to utilize it to design information system applications called Happy Class. In this study, we use a design thinking approach that consists of 5 stages, namely emphatize, define, ideate, prototype, and test. We emphatize, observe, and identify problems that existin the UPI Cibiru campus environment, so we find new ideas as solutions to existing problems, namely designing Happy class applications to facilitate students and lecturers in accessing information about class conditions in real-time. So hopefully the learning process can take place on-time and not take time.

Keywords: Mobile applications, Information Systems, Happy Class Applications, Design Thinking

# **1.** Pendahuluan

Dunia pendidikan tidak pernah lepas dari proses belajar mengajar di dalam kelas. Peserta didik dan pendidik bertemu dalam satu ruangan untuk sebuah proses pembelajaran. Pada dasarnya proses belajar mengajar bisa terjadi di manapun, tapi tentunya sebagai salah satu syarat menjadi institusi pendidikan yang resmi, sebuah institusi harus mempunyai fasilitas yang menunjang, termasuk di antaranya ruangan belajar, fasilitas proyektor, fasilitas sumber informasi dan lainnya. Fasilitas informasi di bidang Pendidikan merupakan hal yang sangat penting, karena hal tersebut menjadi tuntutan dalam menyediakan informasi yang cepat, efisien terhadap mencari informasi, dan mudah digunakan pada lingkungan Pendidikan (Prasetya dan Iriawan, 2019). Fasilitas merupakan suatu penawaran penting yang diberikan kepada penjual terhadap seseorang yang akan membeli, fasilitas yang ditawarkan dapat memadai dan menunjang proses pembelajaran. Apabila suatu fasilitas tidak layak digunakan, seharusnya suatu lembaga ataupun pihak yang menjual tidak bisa dikatakan berhasil. Selain penggunaan metode pembelajaran yang tepat, motivasi juga dipengaruhi oleh

penyajian materi informasi dan media yang digunakan (S. Sylviani, 2019). Sistem informasi merupakan suatu sistem yang terdiri dari informasi untuk manajemen informasi dalam mengambil keputusan dan juga untuk menjalankan operasional kegiatan suatu instansi. Sistem tersebut terdiri dari orang-orang, teknologi informasi dan prosedur-prosedur yang tergorganisasi.

Adanya perkembangan revolusi industri 4.0 membuat perubahan penting dalam memberikan informasi tambahan bagi peserta didik tentang kecakapan teknologi dan informasi. Hal ini beriringan dengan perkembangan teknologi yang harus diimbangi dengan keterampilan SDM dalam mengelola inforamsi (Firmansyah and Sari, 2019). Pada penelitian ini kami menggunakan metode pendekatan design thinking yang terdiri dari 5 tahapan, yaitu emphatize, define, ideate, prototype, dan test. Berdasarkan hasil empati, observasi, dan identifikasi (Tahap emphatize) pada lingkungan kampus UPI cibiru, Kami melakukan pengamatan langsung terhadap proses manajemen aset yang dilakukan di Kampus UPI Cibiru. Dalam penelitian tersebut, kami menemukan berbagai permasalahan terkait fasilitas seperti permasalahan listrik di kelas yang kadang tidak berfungsi, kurangnya manajemen aset seperti proyektor dan terminal, serta miss communication antar kelas terhadap pemesanan fasilitas ruang kelas dan lain sebagainya. Pada tahap kedua (tahap *Define)*, Kami menentukan permasalahan inti dalam proses pembelajaran di Kampu UPI Cibiru, yaitu Kurangnya fasilitas sistem informasi dalam proses perkuliahan dan pembelajaran, sehingga membuat ketidaknyamanan mahasiswa dan dosen dalam melakukan proses pembelajaran di Kampus UPI Cibiru.

Permasalahan tersebut juga didukung pada Peraturan Pemerintah Nomor 19 Tahun 2005 tentang Standar Nasional Pendidikan, Bab VII Standar Sarana dan Prasarana, pasal 42 menegaskan bahwa

(1) Setiap satuan pendidikan wajib memiliki sarana yang meliputi perabot, peralatan pendidikan, media pendidikan, buku dan sumber belajar lainnya, bahan habis pakai, serta perlengkapan lain yang diperlukan untuk menunjang proses pembelajaran yang teratur dan berkelanjutan, (2) Setiap satuan pendidikan itu wajib memiliki prasarana yang meliputi lahan, ruang kelas, ruang pimpinan satuan pendidikan, ruang pendidik, ruang tata usaha, ruang perpustakaan, ruang laboratorium, ruang bengkel kerja, ruang unit produksi, ruang kantin, instalasi daya dan jasa, tempat olahraga, tempat beribadah, tempat bermain, tempat berkreasi, dan ruang/ tempat lain yang diperlukan untuk menunjang proses pembelajaran yang teratur dan berkelanjutan.

Adapun penelitian terdahulu yang berkaitan dengan Aplikasi Happy Class dalam membuat Fasilitas Sistem Informasi, yaitu penelitian Prasetya, dkk (2019) yang berjudul "Pengembangan Ketersediaan Informasi Akademik Sekolah Menengah Atas DKI Jakarta Berbasis Web". Penelitian tersebut bertujuan untuk Memberikan fasilitas informasi akademik agar kinerja staff dan karyawan Sekolah dapat memberikan pelayanan informasi yang lebih cepat, lebih baik dan akurat terhadap para siswa, serta penghematan ruang penyimpanan data (memori) dan mengurangi penumpukan arsip fisik. Adapun penelitian Sofyan, dkk (2013) yang berjudul "Pengaruh Fasilitas dan Kualitas Pelayanan Terhadap Loyalitas, Melalui Kepuasan Konsumen Sebagai Variabel Intervening pada Star Clean Car Wash Semarang" yang memiliki tujuan untuk meningkatkan fasilitas menjaga kebersihan dan kerapian area pencucian, memperbaiki penampilan karyawan agar semakin menarik, serta memberikan perhatian yang lebih kepada konsumen agar konsumen merasa dihargai.

Dari data dan permasalahan yang ada, kami merumuskan sebuah gagasan baru (Tahap ideate) sebagai solusi dari permasalahan yang ada, yaitu merancang aplikasi sistem informasi untuk mempermudah mahasiswa dan dosen dalam mengakses informasi tentang kondisi kelas secara real- time. Sehingga diharapkan proses pembelajaran dapat berlansung dengan on-time dan tidak memakan waktu. Tujuan aplikasi ini adalah memberikan solusi terkait dengan permasalahan yang dihadapi oleh mahasiswa dan dosen, yaitu menciptakan suatu aplikasi sistem informasi yang diberi nama "Happy Class" sebagai pengatur jadwal dan pemesanan ruang kelas di UPI Cibiru sehingga tidak ada lagi masalah miss communication antar kelas. Aplikasi ini juga dapat menyampaikan informasi akurat terkait dengan perpindahan atau pergantian jadwal ruang kelas yang terpakai atau tidak pada suatu waktu tertentu.

#### **2.** Metode Penelitian

Pada penelitian ini kami menggunaan metode pendekatan *Design thinking. Design Thinking* merupakan metode kolaborasi yang mengumpulkan banyak ide dari disiplin ilmu untuk memperoleh sebuah solusi. *Design thinking* tidak hanya berfokus pada apa yang dilihat dan dirasakan, namun juga berfokus pada pengalaman pengguna *(user). Design thinking* digunakan untuk mencari solusi yang paling efektif dan efesien untuk memecahkan suatu masalah yang kompleks. Pemikiran yang diterapkan adalah pemikiran komperensif untuk mendapatkan sebuah solusi. Design thinking dibagi menjadi 5 tahap (Stanford d.school) sebagai berikut.

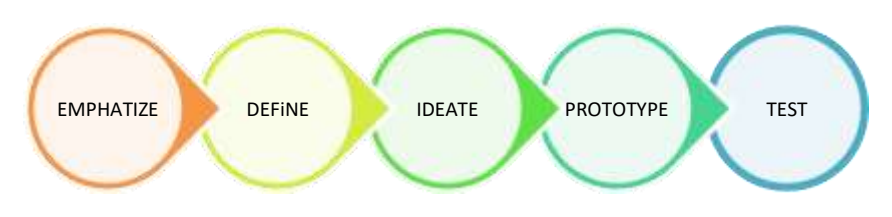

Gambar 1. Tahapan Design Thinking (Stanford d.school)

### **1.** Emphatize (Empati)

Emphatize (empati) merupakan sebuah inti proses karena permasalahan yang timbul harus dapat diselesaikan dengan cara berpusat kepada manusia, metode ini berupaya untuk memahami peramasalahan yang dialami pengguna supaya kita dapat merasakan dan mencari solusi untuk permasalahan tersebut dalam metode ini ada beberapa hal yang harus dilakukan yaitu wawancara, observasi, serta menggabungkan observasi dan wawancara.

#### **2.** Define (Penetapan)

Define merupakan menganalisis dan memahammi hasil yang telah dilakukan pada proses Emphatize. proses menganalisis dan memahami berbagai wawasan yang telah diperoleh melalui empati, dengan tujuan untuk menentukan pernyataan masalah sebagai point of view atau perhatian utama pada penelitian.

#### **3.** Ideate (Ide)

Ideate merupakan proses transisi dari rumusan masalah menuju penyelesaian masalah, adapun dalam proses ideate ini akan berkonsentrasi untuk menghasilkan gagasan atau ide sebagai landasan dalam membuat prototipe rancangan yang akan dibuat.

#### **4.** Prototype (Prototipe)

Prototype dikenal sebagai rancangan awal suatu produk yang akan dibuat, untuk mendeteksi kesalahan sejak dini dan memperoleh berbagai kemungkinan baru. Dalam penerapannya, rancangan awal yang dibuat akan diuji coba kepada pengguna untuk memperoleh respon dan feedback yang sesuai untuk menyempurnakan rancangan.

**5.** Test (Uji coba) atau pengujian dilakukan untuk mengumpulkan berbagai feedback pengguna dari berbagai rancangan akhir yang telah dirumuskan dalam proses prototipe sebelumnya. Proses ini merupakan tahap akhir namun bersifat life cycle sehingga memungkinkan perulangan dan kembali pada tahap perancangan sebelumnya apabila terdapat kesalahan.

# 3. Hasil dan Pembahasan

Adapun hasil penelitian ini kami susun berdasarkan alur 5 (lima) tahapan metode *Design Thinking* sebagai berikut.

# **1.** Emphatize (Empati)

Pada tahap pertama dilakukan wawancara dan observasi dengan sampel secara acak pada 27 orang yang terdiri dari Mahasiswa dan Dosen di Kampus UPI Cibiru. Observasi ini dilakukan pada beberapa tempat yang memungkinkan salah satunya pada lingkungan kelas untuk mengetahui jadwal yang ada dari setiap kelasnya kemudian wawancara dilakukan dibeberapa titik.

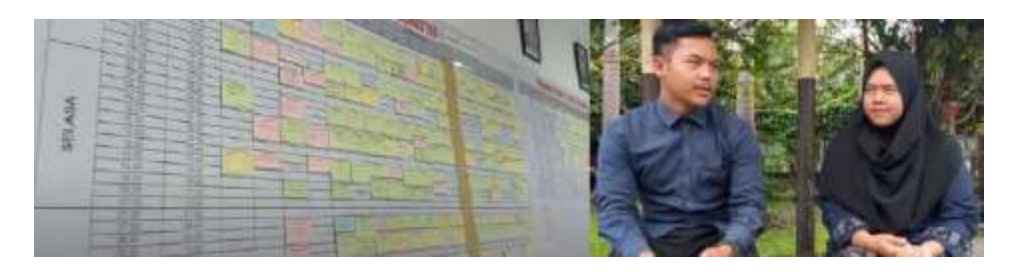

Gambar 2. Observasi jadwal penggunaan ruangan dan kelas dan wawancara

Pada gambar 2. Kami melakukan pengabatan langsung terhadap proses manajemen aset yang dilakukan di Kampus UPI Cibiru. Dalam penelitian tersebut, kami menemukan berbagai permasalahan terkait fasilitas kampus. Adapun beberapa permasalahan yang ditemukan sebagai berikut.

- 1) Permasalahan listrik di kelas yang kadang tidak berfungsi
- 2) Kurangnya manajemen aset seperti proyektor dan terminal
- 3) Miss communication antar kelas terhadap pemesanan fasilitas ruang kelas
- *4)* Fasilitas Sistem Informasi Kampus yang belum lengkap

# **2.** Define (Penentuan)

Pada tahap kedua kami menentukan permasalahan inti yang paling urgen di lingkungan kampus UPI Cibiru, yaitu fasilitas sistem informasi yang kurang baik. Berdasarkan hasil wawancara pada tahap empati, sekitar 20 orang merasa kurang puas dengan pengaturan jadwal kelas, dan 5 orang merasa biasa saja dengan pengaturan jadwal kelas dan 2 orang tidak peduli dengan pengaturan jadwal kelas. Setelah dilakukan proses observasi tersebut dapat disimpulkan bahwa minimnya pengaturan jadwal kelas dapat membuat mahasiswa dan dosen kesulitan saat ada pergantian jadwal dan kesulitan dalam pencarian informasi secara real-time.

# **3.** Ideate (Ide)

Mengacu kepada tahap sebelumnya yakni Define, Ide yang akan dibuat diangkat berdasarkan inti permasalahan, yaitu fasilitas sistem informasi. Adapun salah satu gagasan yang paling utama adalah aplikasi sistem informasi berbasis multimedia interaktif yang dapat mempermudah pengguna untuk mengakses jadwal peminjaman kelas. Target pengguna pada aplikasi ini adalah Mahasiswa dan Dosen dengan rentan umur 17-60 tahun sehingga aplikasi yang digunakan harus sesederhana mungkin tetapi dapat menarik perhatian penggunanya di UPI Cibiru. Adapun sketsa ide awal pada aplikasi yang akan dirancangan sebagai berikut.

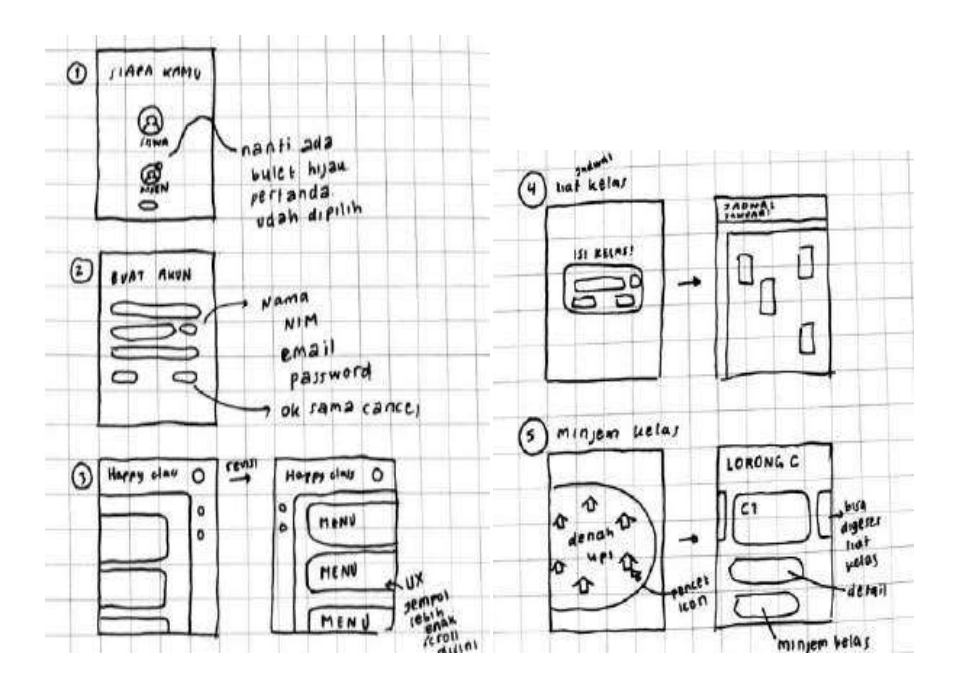

Gambar 3. Sketsa awal ide aplikasi

### **4.** Prototype (Prototipe)

Setelah melalui ketiga proses di atas selanjutnya kami melakukan proses pembuatan prototipe aplikasi yang akan dibuat. Kami memebuat 2 (dua) prototipe, yaitu Paper Prototype sebagai bahan penunjang pada tahap ujicoba dan Digital prototype sebagai acuan proses desain simulasi aplikasi. Adapun flowchart aplikasi yang dirancang sebagai berikut.

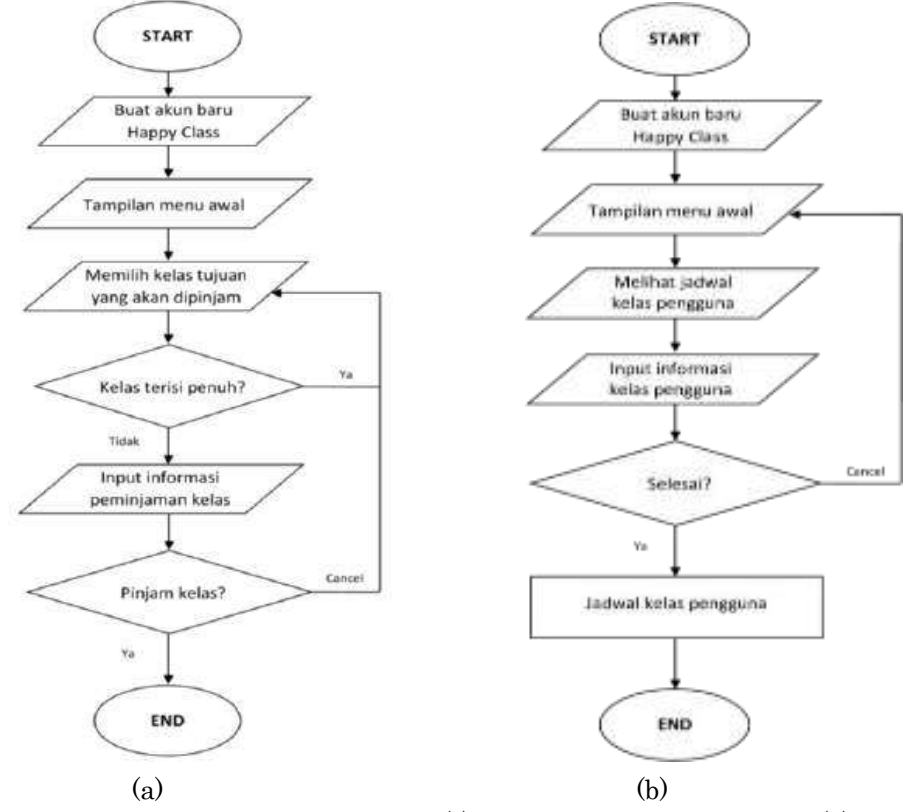

Gambar 4. Flowchart peminjaman kelas (s) dan flowchart jadwal kelas (b)

Dibawah ini adalah alur pembuatan aplikasi menggunakan a) Paper prototype dan b) Digital Prototype.

# a. Paper Prototype

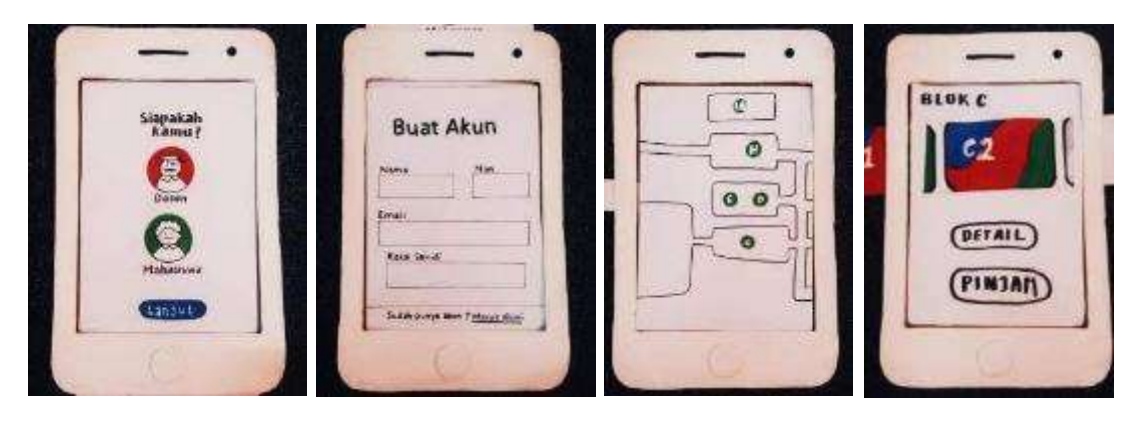

Gambar 5. Tampilan paper prototype aplikasi

Pada gambar 5. Merupakan Tampilan paper prototype aplikasi. Paper prototype ini berguna untuk pelaksanaan tahan uji coba yang akan dilakukan pada mahasiswa dan dosen pada kampuas UPI Cibiru.

# b. Digital Prototype

1) Tampilan tanda pengenal

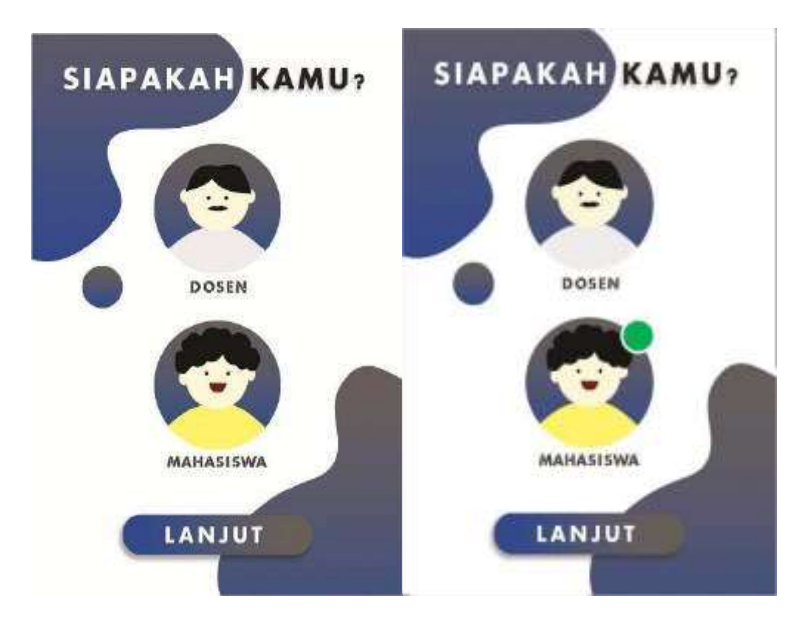

Gambar 6. Tampilan tanda pengenal

Padagambar6.tampilanawaltandapengenalpengguna diberikanduapilihanyaitumasukaplikasi sebagai mahasiswa atau dosen. Pada tahap ini pengguna memilih dengan cara menekan salah satu ikon di antara dua pilihan tersebut. Setelah pengguna memilih, pastikan muncul tanda bulatan hijau di ikon terpilih, barulah pengguna dapat menekan perintah "Lanjut".

# 2) Tampilan Pembuatan akun

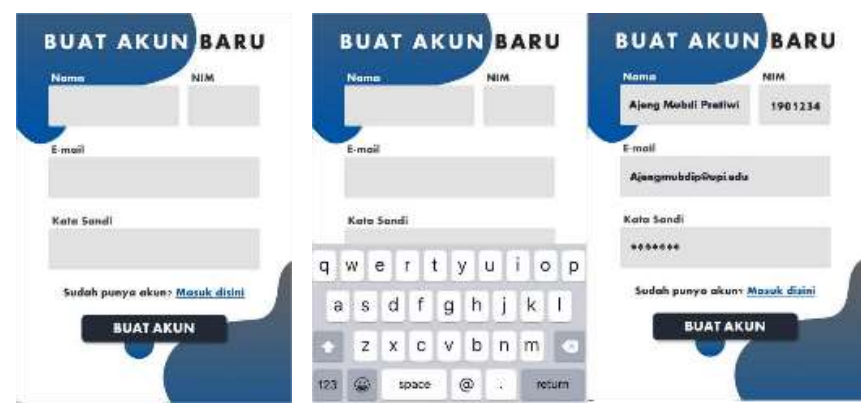

Gambar 7. Tampilan Akun Baru

Pada gambar7.Setelahmemilihtandapengenalmakapenggunabaruakanmelihattampilanuntuk membuat akun yang memuat nama, NIM, alamat e-mail, dan kata sandi. Jika pengguna sudah memiliki akun, maka pengguna tinggal menekan "Masuk Disini" yang terdapat di bagian bawah format pengisian Buat Akun Baru. Jika pengguna menekan kolom yang telah di sediakan, maka akan muncul keyboard untuk mengisikan apa yang diminta pada layar. Setelah semua kolom terisi dan data sudah akurat maka pengguna dapat menekan tombol "Buat Akun".

3) Tampilan Menu awal dan Tampilan pilihan kelas

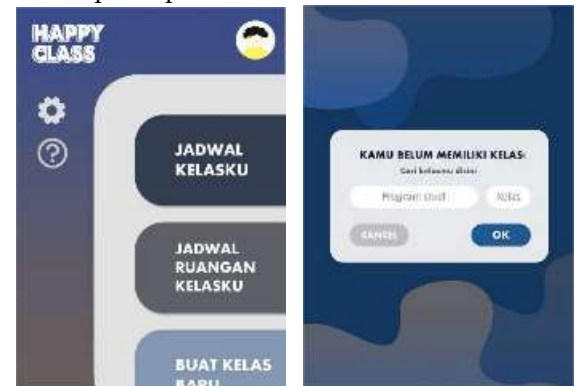

Gambar 8. Tampilan menu awal dan Tampilan pilihan kelas

Pada gambar 8. pengguna memiliki akun dan berhasil masuk ke dalam aplikasi, maka pengguna akanmelihattampilan menuawal.Padatampilaniniterdapat opsijadwal kelasku, jadwal ruangan kelasku, dan buat kelas baru. Pada tampilan ini juga terdapat opsi pengaturan dan *help*. Pengguna dapatmemilihopsi yangdibutuhkan denganmenekansalahsatusubmenu.Apabila penggunabaru memilih sub menu "Jadwal Kelasku" maka akan muncul tampilan pilihan kelas. Sedangkan untuk pengguna lama akan langsung diteruskan ke tampilan Jadwal.

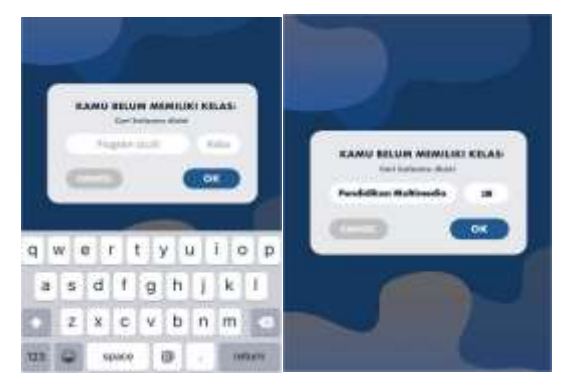

Gambar 9. Tampilan pengisian pilihan kelas

Pada gambar 9. Pengguna baru diharuskan mengisi data program studi dan kelas. Tombol oke ditekan jika pengguna sudah yakin dengan pilihannya dan akan diarahkan ke tampilan jadwal. Tombol cancel digunakan untuk membatalkan pilihan kelas dan akan diarahkan kembali ke menu awal.

4) Tampilan Jadwal Kelas dan Jadwal Ruangan Kelasku

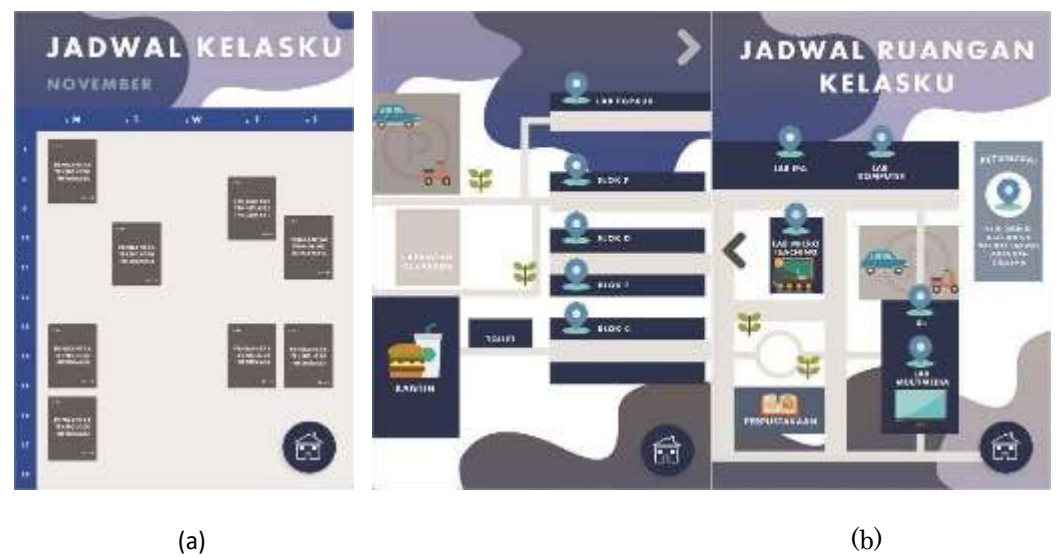

Gambar 10. Tampilan jadwal (a) dan Tampilan Denah (b)

Pada gambar 10 (a). muncul jadwal kelas berdasarkan data program studi dan kelas yang telah berhasil diinput oleh pengguna. Pada bagian ini pengguna dapat melihat bulan, hari, tanggal, nama mata kuliah, waktu mulai mata kuliah, waktu akhir mata kuliah, beserta kelasnya. Jika pengguna ingin kembali ke menu awal, maka pengguna dapat menekan ikon rumah yang terdapat pada sisi kanan bagian bawah layar. Pada gambar 10 (b). apabila pengguna memilih opsi "Jadwal Ruangan Kelasku" maka akan muncul pada denah Kampus UPI Cibiru. Pada denah ini pengguna dapat memilih blok kelas atau ruangan yang ingin dipinjam atau dilihat jadwalnya dengan cara menekan ikon lokasi yang tersedia di setiap bloknya. Pengguna dapat menggeser ke arah kiri atau menekan ikon panah yang terdapat pada layar untuk melihat denah Kampus UPI Cibiru. Ikon rumah digunakan jika pengguna ingin kembali ke menu awal.

5) Tampilan proses peminjaman kelas

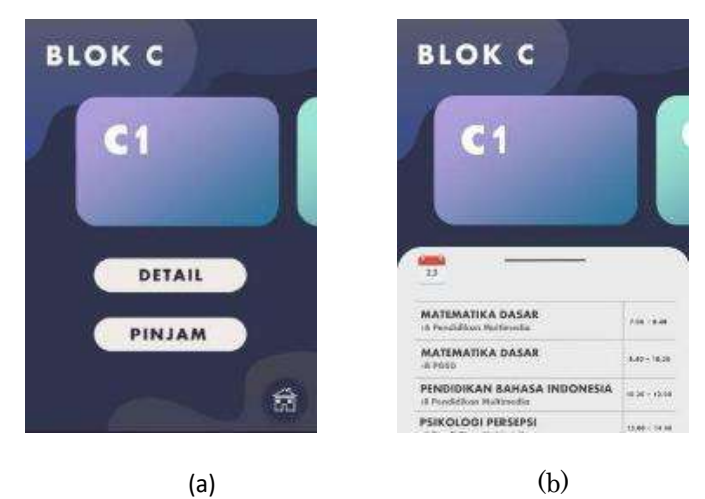

Gambar 11. Tampilan peminjaman kelas (a) dan Tampilan detail peminjaman kelas (b)

Pada gambar 11 (b). Jika pengguna telah memilih salah satu blok pada denah Kampus UPI Cibiru,

maka muncul tampilan yang memperlihatkan semua kelas atau ruangan yang terdapat pada blok C. Terdapat dua opsi pada setiap kelasnya yaitu detail dan pinjam. Terdapat ikon rumah di sisi kanan bagian bawah layar jika pengguna ingin kembali ke menu awal. Pada gambar 11 (b). Jika pengguna memilih opsi "Detail" maka layar akan menampilkan jadwal mata kuliah apa saja yang menggunakan kelas atau ruangan tersebut. Pengguna dapat menggeser ke arah bawah atau atas untuk melihat daftar mata kuliah pengguna kelas tersebut. Untuk menutup opsi Detail dapat menggunakan tombol back pada gawai atau menggeser kebawah garis hitam pada tampilan Detail.

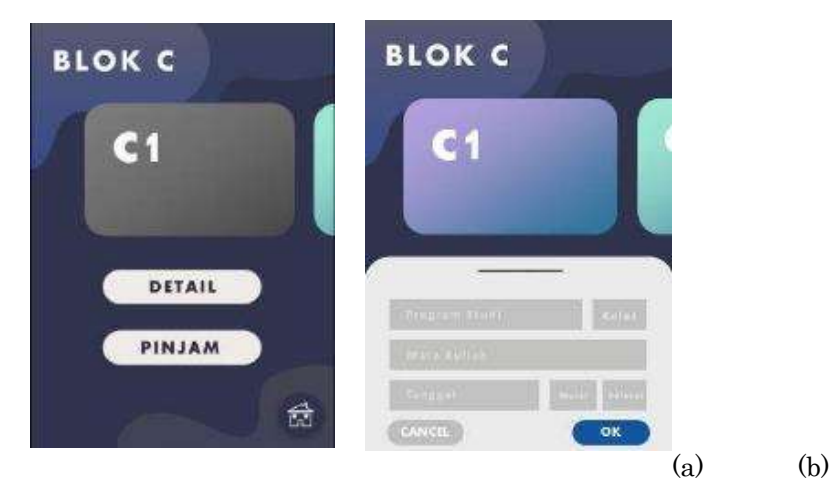

Gambar 12. Tampilan pengisian informasi untuk peminjaman kelas (a) dan Tampilan kelas yang tidak memiliki jadwal kosong (b)

Pada gambar 12 (a). Jika pengguna menekan opsi "Pinjam" maka pengguna diharuskan mengisi kolom kosong yang terdapat pada tampilan pengisian informasi untuk peminjaman kelas. Apabila semua data sudah selesai diisi maka pengguna dapat menekan "Ok" dan kelas berhasil di pinjam. Tombol cancel digunakan jika pengguna batal meminjam kelas. Pada gambar 12 (b). menunjukan bahwa kelas sudah penuh, dan tidak dapat di pinjam lagi di hari itu. Pengguna hanya dapat melihat "Detail" untuk mengetahui jadwal apa saja yang ada pada hari itu. Terdapat ikon rumah jika pengguna ingin kembali ke menuawal.

# **3.** Test (Uji Coba)

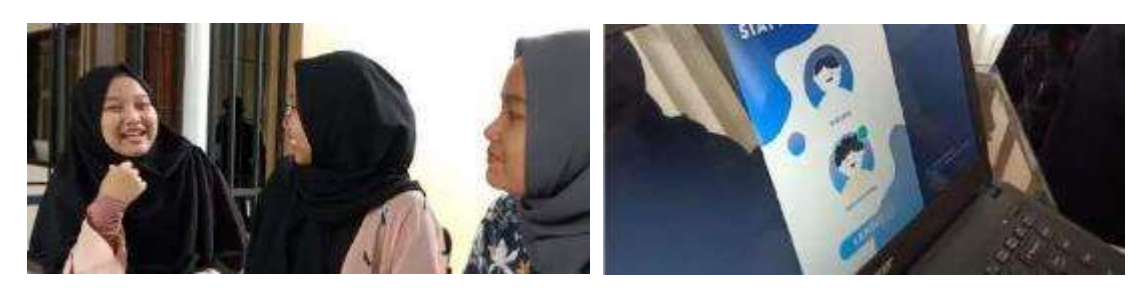

Gambar 13. Uji coba prototipe kepada mahasiswa UPI Kampus Cibiru

Pada tahap terakhir dilakukan proses testing dengan menggunakan *paper prototype* dan *digital* prototype yang sudah dibuat. Pengujian dilakukan dengan 20 responden dengan cara memberikan Prototipe aplikasi dan mewawancarai kepada responden.

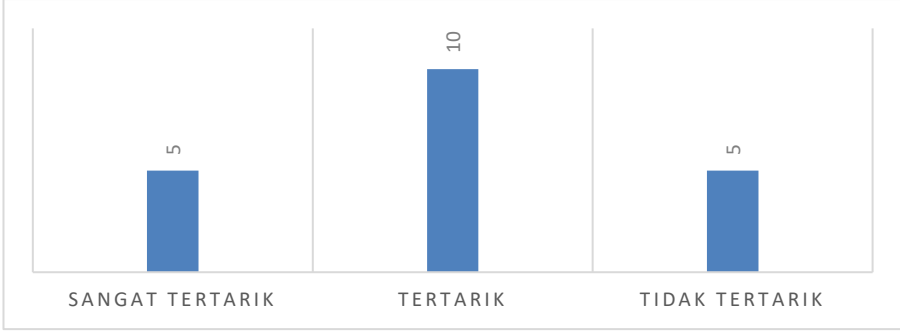

Gambar 14. Grafik Ujicoba Aplikasi Happy Class

Adapun hasil dari tahap uji coba aplikasi ini, yaitu adanya 5 dari 20 responden yang tidak tertarik dan masih merasakan kesulitan karena aplikasi yang belum sempurna dan belum sistematis dalam penggunaanya. Tetapi 10 responden merasakan tertarik dengan kemudahan informasi pada aplikasi, sedangkan 5 responden lainnya sangat tertarik dengan adanya aplikasi Happy Class.

# **4.** Kesimpulan

Dengan penerapan metode Design thinking telah ditemukan berbagai permasalahan yang ada di Kampus UPI Cibiru. Permasalahan inti yang kami temukan adalah fasilitas sistem informasi yang kurang baik pada proses belajar mengajar. Sehingga kami memberikan solusi baru dengan merancang sebuah aplikasi sistem informasi bernama Happy Class. Terbukti dari tahap ujicoba yang dilakukan yang terlihat pada gambar 14. menggambarkan 50% responden merasa tertarik pada aplikasi Happy Class dan 25% responden sangat tertarik. Hal ini membuktikan bahwa aplikasi Happy class dapat memberikan kemudahan terhadap mahasiswa dan dosen dalam mengakses informasi tentang kondisi kelas dan jadwal secara real-time. Adanya aplikasi ini proses pembelajaran dapat berlansung dengan on-time dan tidak memakan waktu, serta berkurangnya miss communication antar mahasiswa dan dosen.

# Daftar Pustaka

- 1. Amalina, S. et al. (2019). 'Rancang Purwarupa Aplikasi UniBook Menggunakan Metode Pendekatan Design Thinking'. Seminar Nasional Aplikasi Teknologi Informasi (SNATi). pp. 50– 55.
- 2. Firmansyah, F. H. and Sari, I. P. (2019). Pengembangan Media Pembelajaran Interaktif Berbasis Android Untuk Pembelajaran Terbuka dan Jarak Jauh di Universitas Pendidikan Indonesia.  $1(2)$ , pp. 99–108.
- 3. Prasetya, R. and Iriawan, H. satria (2019). Pengembangan Ketersediaan Informasi Akademik Sekolah Menengah Atas DKI Jakarta Berbasis Web. Jurnal Pendidikan Multimedia, 1(1), pp. 2– 10.
- 4. S. Sylviani, F. P. (2019) 'Pembelajaran Matematika Tingkat Sekolah Dasar Menggunakan Aplikasi Geogebra sebagai Alat Bantu Siswa dalam Memahami Materi Geometri', 1(1), pp. 1–8.
- 5. Sofyan dkk (2013). Pengaruh fasilitas dan kualitas pelayanan terhadap loyalitas , melalui kepuasan konsumen sebagai variabel intervening pada Star Clean Car Wash Semarang. Diponegoro Journal of Social and Politic, pp. 1–12.
- 6. Udin, S. (2013). Strategi Belajar Mengajar. Jakarta: Pusat Penerbitan Univesitas Terbuka.